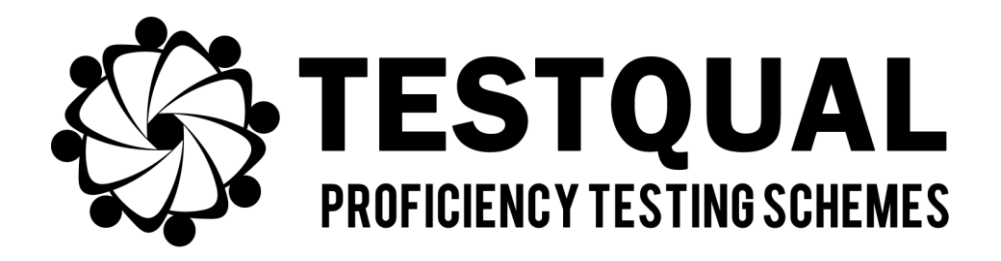

## **TestQual, S.L. (Servicios de Intercomparación)**

*Pol.Industrial Oeste, Av.Principal, Parcela 21/1 C.P.30169 San Ginés, Murcia Teléfono: 868 949 486 / 676 367 555*

## **INSTRUCCIONES DE REGISTRO Y PARTICIPACIÓN**

## **Para participar en los ejercicios de intercomparación TestQual debe cumplirse el siguiente procedimiento:**

- 1. Entrar en la página Web [www.testqual.com,](http://www.testqual.com/) y registrarse como cliente de TestQual. Para ello, el laboratorio deberá elegir sus claves de acceso (usuario y contraseña) e introducir los datos solicitados.
- 2. La Dirección de TestQual evaluará su registro y activará la cuenta del laboratorio solicitante, se recibirá una confirmación de activación de su cuenta a través del correo electrónico que se facilitara durante el registro.
- 3. Una vez la cuenta ha sido activada, el laboratorio tendrá acceso a su ÁREA PRIVADA, donde podrá consultar toda la información referente a los ejercicios en los que esté inscrito o haya participado (protocolos, informes, demás documentación pertinente), y a través de esta área se podrán enviar los resultados y métodos de ejercicios en proceso. Las credenciales para acceder al área de cliente son el email y la contraseña que se seleccionaran durante el registro. En caso de algún error o pérdida de las credenciales puede ponerse en contacto con alguien del equipo de TestQual o restablecer su contraseña mediante el enlace [http://www.testqual.com/forgot.](http://www.testqual.com/forgot)
- 4. Puede consultar los ejercicios disponibles accediendo a la web de TestQual y en el apartado EJERCICIOS DE INTERCOMPARACIÓN, en dicha página el laboratorio puede consultar el calendario de ejercicios propuestos para el presente curso, e inscribirse en aquellos que sean de su interés.
- 5. Para inscribirse, tan sólo ha de clicar en el "CARRITO DE LA COMPRA" correspondiente al ejercicio que desee inscribirse, la página a la que accederá contiene información general sobre el ejercicio y ahí podrá descargarse el protocolo del ejercicio. En la parte inferior de esta página encontrará un botón para iniciar su inscripción y le llevará al FORMULARIO DE INSCRIPCIÓN, que deberá ser rellenado.
- 6. Al rellenar la solicitud el sistema le pedirá que indique qué analitos son los que analiza\*, junto con su límite de cuantificación, para que asegurarse de que el ejercicio de intercomparación es de utilidad para el laboratorio solicitante.

\*El laboratorio participante deberá tener en cuenta que los analitos marcados como "NA" (No analizado) durante la inscripción, no aparecerán cuando vayan a introducir los resultados de ese analito.

Tras revisar su solicitud, si no se requiere ninguna confirmación o información adicional se activará el ejercicio y aparecerá como activado en su área de cliente. Mediante correo electrónico se le hará llegar la confirmación de su participación, el código de laboratorio e información sobre fechas de distribución de las muestras así como otra información importante para el ejercicio, si procede.

7. Finalizado el proceso de solicitud e inscripción, el organizador procederá a la distribución del material de ensayo a los participantes de acuerdo al calendario del ejercicio mediante servicio urgente que asegure su adecuada recepción. En los envíos en que requieran el traspaso de aduanas, TestQual se compromete a facilitar toda la documentación requerida; sin embargo, es responsabilidad del participante contactar con la aduana para que el despacho se realice según lo acordado y la muestra no sufra retrasos que pudieran deteriorar la muestra. Para cualquier información o documentación adicional que necesite puede contactar

con el equipo de TestQual y les ayudarán en todo lo que puedan.

- 8. Una vez recibido el objeto de ensayo, cada participante dispone de dos días laborables siguientes a la recepción del mismo para comunicar posibles incidencias, ya sea en la propia muestra, en el paquete o cualquier otra posible desviación. Si éstas acontecen, deberá ponerlo en conocimiento a TestQual, para que pueda gestionarse un nuevo envío en el menor tiempo posible. Si el participante no comunica ninguna anomalía en el plazo indicado, se entenderá correcta la recepción de la muestra y por tanto el comienzo de su participación.
- 9. En los plazos establecidos por el organizador, cada participante debe completar el formulario de INTRODUCCIÓN DE RESULTADOS.

Para ello, el laboratorio participante deberá autentificarse en la web, para acceder a su área privada. A continuación, seleccionar el ejercicio en cuestión, y acceder al formulario de introducción de resultados haciendo clic en la matriz para la que deseen introducir resultados. En el formulario únicamente aparecerán los analitos para los que se introdujese un LC durante la inscripción. Para cada analito, el laboratorio participante podrá seleccionar entre estas tres opciones:

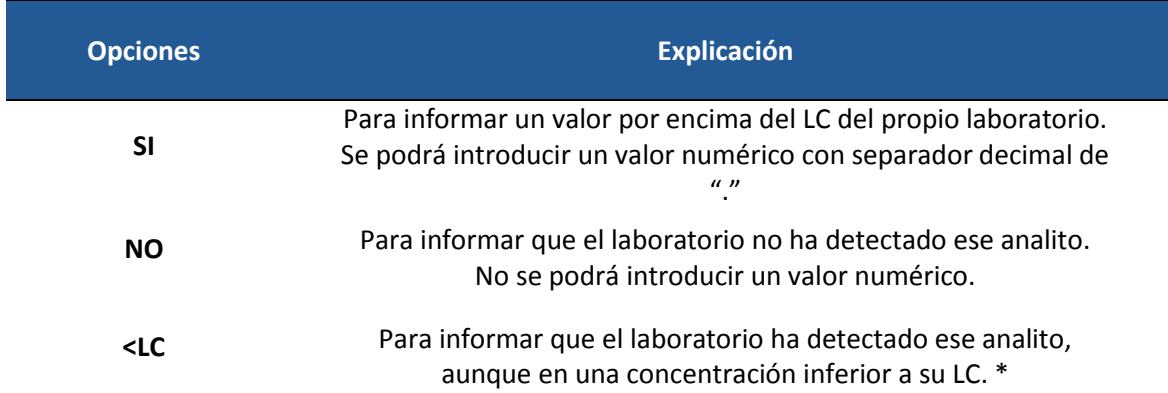

*\*Al informar de su resultado traza (<LC) por cualquiera de los medios que TestQual tiene a disposición de sus clientes (contacto web, incidencia ejercicio, email, etc.) se entiende el participante desea ser evaluado para el resultado proporcionado. A pesar de poder evaluar el resultado, éstos no se emplearán para el cálculo del valor asignado cuando éste se calcule por consenso de los participantes.* 

Estas son las posibles opciones cuando se rellena el formulario de resultados:

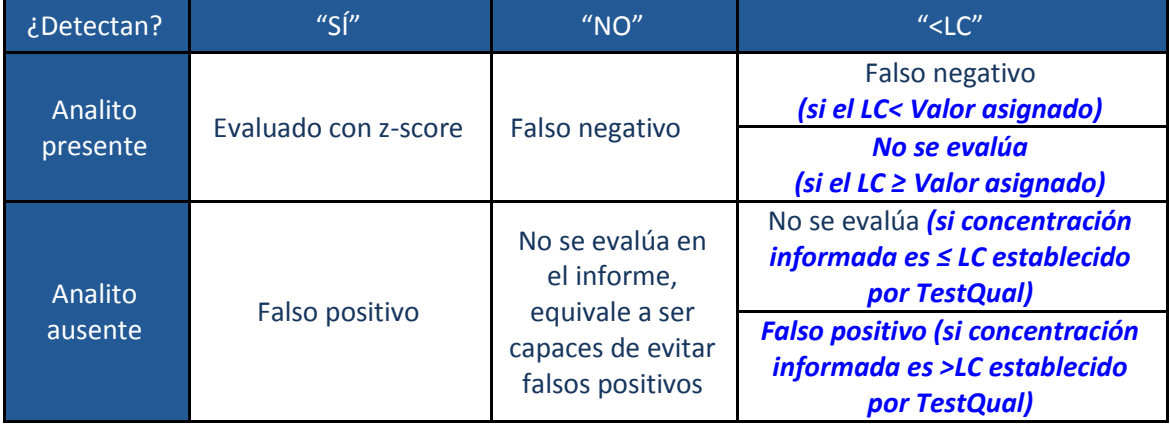

Al mismo tiempo, cada laboratorio puede rellenar la sección de métodos por cada analito positivo informado.

Haciendo clic en "Guardar formulario" podrá aplicar el mismo método para los analitos que haya detectado mediante esa técnica/método.

10. Una vez recibidos todos los resultados y, dentro de los plazos indicados en el calendario previsto para el ejercicio, el organizador enviará el Informe de Evaluación a cada participante.

- 11. Hay un periodo de tiempo tras la recepción del mismo para apelar si no se está de acuerdo con algún aspecto del informe final o si detectase algún fallo en el mismo.
- 12. En caso de dudas el equipo de TestQual está a su disposición para ayudarles en todo lo que puedan, puede contactarnos mediante:

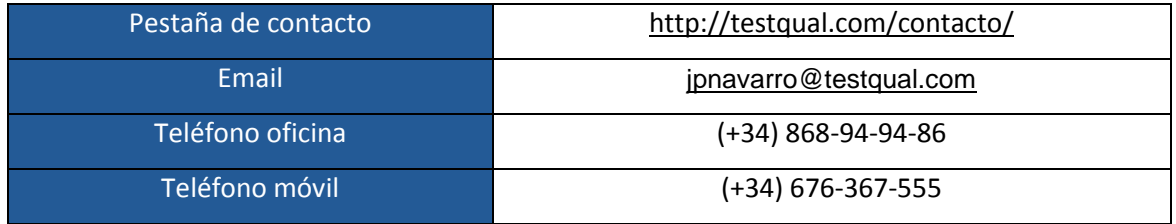

José Pedro Navarro Vicente Director técnico de TestQual, S.L. En Murcia a 01 de Junio de 2021